## **Seite 370 Lehrtext - Zweiseitiger Signifikanztest**

## **Detaillierte Lösung für CASIO ClassPad**

In der  $\mathbb{Z}^{\text{Main}}$ -Anwendung wird zunächst im Funktionen-Editor die Funktionen definiert.

 $y1(x)$ = binomialCDf(x, 100, 1/6).

Mit **8** werden die Parameter für die Wertetabelle entsprechend der nebenstehenden Abbildung vorgenommen.

Mit  $\boxed{1}$  erhält man die Wertetabelle, in der man entsprechend der Fragestellung blättert.

Suche nach der linken Grenze des Annahmebereichs:

Suche nach der rechten Seite des Annahmebereichs

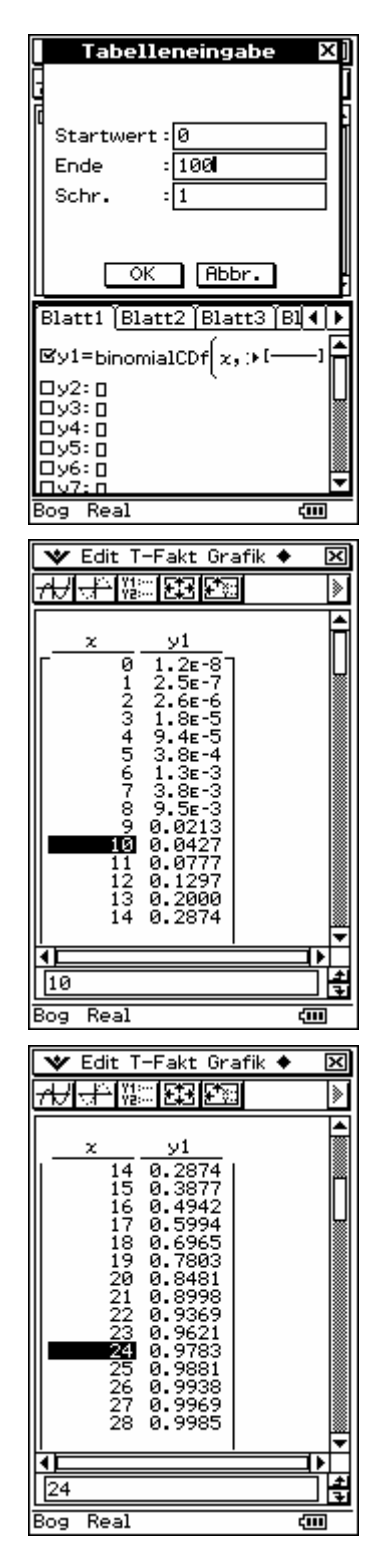